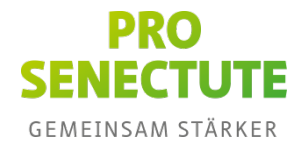

# **Glossar**

# **Administrator für den Team Safe**

Administrator beschreibt die Rolle eines Mitglieds in Ihrem eDocupass Team Safe. Ein Administrator hat volle Berechtigungen auf alle Dateien. Ein Administrator kann zudem neue Team-Mitglieder einladen oder bestehende entfernen/ändern. Sie sind automatisch Administrator Ihres eigenen eDocupass Team Safes. Wir empfehlen, Ihre Vertretungsperson, mit der Sie Ihren Team Safe teilen, ebenfalls die Rolle des Administrators zuzuweisen.

#### **Aktivator für den Nachlassprozess**

Der Aktivator ist Ihre Vertrauensperson, die den digitalen Nachlassprozess mit der Eingabe des Aktivierungscodes auslöst.

## **Aktivierungscode für den Nachlassprozess**

Den Aktivierungscode geben Sie einer Vertrauensperson weiter. Diese Person wird für das Auslösen des Nachlassprozesses benötigt.

## **Begünstigter**

Ein Begünstigter ist der Erbe der ihm von Ihnen zugewiesenen Dateien und Passwörter, wenn Sie die Funktion «Digitaler Nachlass» nutzen. Sie müssen mindestens einen Begünstigten erfassen. Für jeden Begünstigten muss zwingend ein Name, eine Mobile-Nummer sowie mindestens eine E-Mail-Adresse erfasst werden. Die maximale Anzahl Begünstigter ist abhängig von Ihrem Abo-Typ.

## **Digitaler Nachlass**

Der digitale Nachlass hilft Hinterbliebenen dabei, wichtige Dokumente und Login-Daten eines Verstorbenen zu verwalten. Die Familie und Vertretungspersonen haben dadurch die Möglichkeit, nach Eintreffen des Todes oder von Einschränkungen Unterlagen in der Bearbeitung zu verwalten. Zudem können Profile von Sozialen Netzwerken entfernt oder andere Konten deaktiviert werden.

Durch die Aktivierung des digitalen Nachlasses wird das SecureSafe-Konto unwiderruflich gelöscht. Der digitale Nachlass sollte deshalb erst ausgelöst werden, wenn der Tod der Inhaberin oder des Inhabers eintritt oder durch diesen keine Nutzung mehr möglich ist.

# **eDocupass-Code**

Den eDocupass-Code erhalten Sie beim Kauf des eDocupass-Produktes im Webshop von Pro Senectute. Der eDocupass-Code berechtigt die Käuferin oder den Käufer einen eDocupass Team Safe bei DSwiss zu lösen.

# **eDocupass Team Safe**

Der eDocupass Team Safe ist der sichere eSafe für Ihre Vorsorgedokumente, die Sie mit Ihrer Vertretungsperson teilen.

# **eSafe**

Der eSafe, auch digitaler Safe, digitaler Tresor oder digitales Schliessfach, ist ein Ausdruck für eine technisch besonders geschützte IT-Infrastruktur, die Banken, Versicherungen oder andere Dienstleistungsunternehmen ihren Kundinnen und Kunden über das Internet zur Verfügung stellen. Bei der SecureSafe-Lösung, die Ihren eDocupass Team Safe beinhaltet, handelt es sich um einen eSafe.

# **Mitglied**

Mitglied ist Ihre Vertretungsperson, mit der Sie Ihren eDocupass Team Safe teilen.

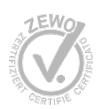

## **Privater Safe**

Privater Safe beschreibt den privaten Bereich in Ihrem SecureSafe-Konto. In Ihrem privaten Safe können Sie Passwörter verwalten, private Dokumente (z.B. Reisepass) hinterlegen und Ihren digitalen Nachlass bestimmen.

## **SecureSafe**

Der Online-Datenspeicher SecureSafe wurde 2008 durch die DSwiss AG in der Schweiz entwickelt. Das Unternehmen mit Sitz in Zürich ist einer der führenden Anbieter für hochsichere digitale Service-Dienstleistungen.

#### **Sicher senden**

«Sicher senden» ist eine Funktion in Ihrem SecureSafe-Konto, mit der Sie einzelne oder mehrere Dokumente mit einer und mehreren Personen per E-Mail und Download-Link teilen können. Diese Person erhält Zugriff auf das geteilte Dokument, nicht aber Ihren Team Safe im Ganzen. Diesen Zugriff hat respektive haben nur Ihre Vertretungsperson(en), die Sie während der Einrichtung Ihres eDocupass Team Safes explizit eingeladen haben.

Wir empfehlen, dass Sie Ihre Patientenverfügung mit Ihrem Hausarzt und/oder behandelnden Ärzten teilen.

## **Team Safe**

Team Safe beschreibt den Bereich in Ihrem SecureSafe-Konto, den Sie mit Ihrer Vertretungsperson teilen. Im eDocupass Team Safe hinterlegen Sie Ihre Vorsorgedokumente, geben Ihrer Vertretungsperson Zugriff und können ortsunabhängig auf die Dokumente zugreifen.

#### **Vertretungsperson**

Eine Vertretungsperson ist die Person Ihres Vertrauens, mit der Sie Ihre Vorsorgedokumente im eDocupass Team Safe teilen.

#### **Vorsorgeausweis-Tool**

Mit dem Vorsorgeausweis-Tool können Sie gratis online Ihren Vorsorgeausweis erstellen und ausdrucken:

- 1. Geben Sie Ihre Daten so ein, wie sie auf Ihrem Ausweis erscheinen sollen.
- 2. Generieren Sie einen QR-Code, wenn Sie Ihr Notfalldokument auf dem Vorsorgeausweis verlinken möchten. Im Notfall können damit Ersthelfer oder Ärzte unkompliziert und zeitsparend auf Ihr Dokument (beispielsweise Ihre Patientenverfügung) zugreifen.
- 3. Drucken Sie Ihren neuen Vorsorgeausweis für das Portemonnaie als PDF-Datei aus.

# **Wiederherstellungscode**

Der Wiederherstellungscode ist ein 36-stelliger Code, der es Ihnen ermöglicht, auf Ihr SecureSafe-Konto zuzugreifen, wenn Sie Ihren Benutzernamen oder Ihr Passwort vergessen haben. Es ist sehr wichtig, dass Sie eine Kopie Ihres Wiederherstellungscodes ausdrucken und an einem sicheren Ort aufbewahren. Ohne den Wiederherstellungscode oder eine gültige Benutzername-Passwort-Kombination gehen Ihre Daten unwiederbringlich verloren.

Bitte beachten Sie, dass es Pro Senectute Schweiz und SecureSafe nicht möglich ist, Ihr Passwort zurückzusetzen oder Ihnen einen Wiederherstellungscode für Ihr Konto zuzusenden.